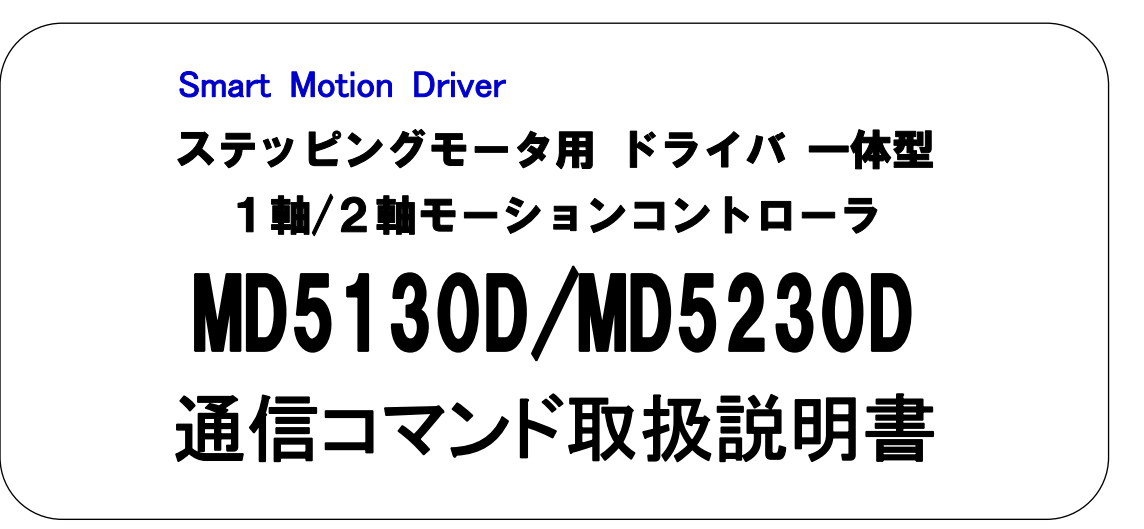

2015.07.02 初版

**NOVA electronics** 株式会社 ノヴァエレクトロニクス

# 目 次

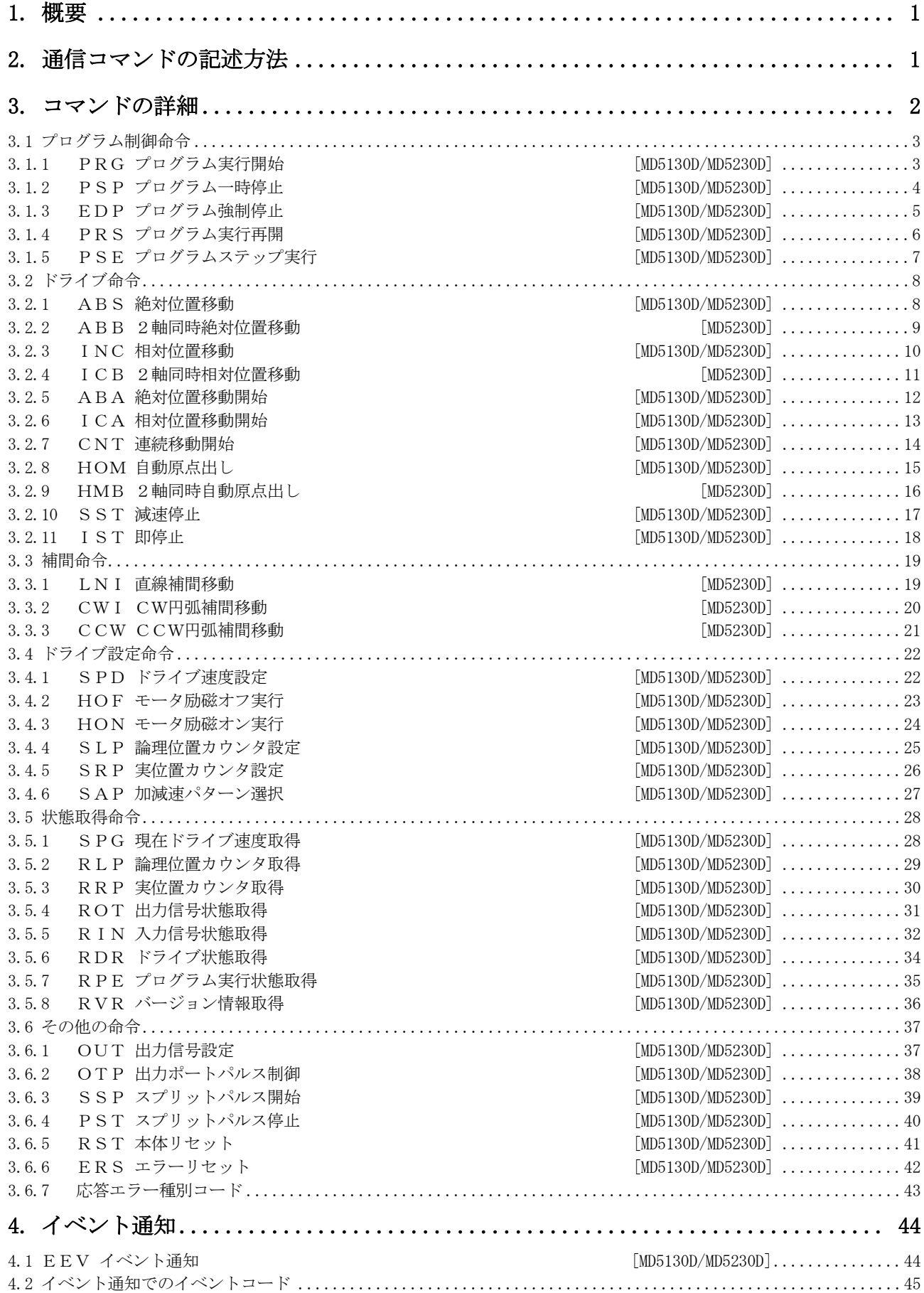

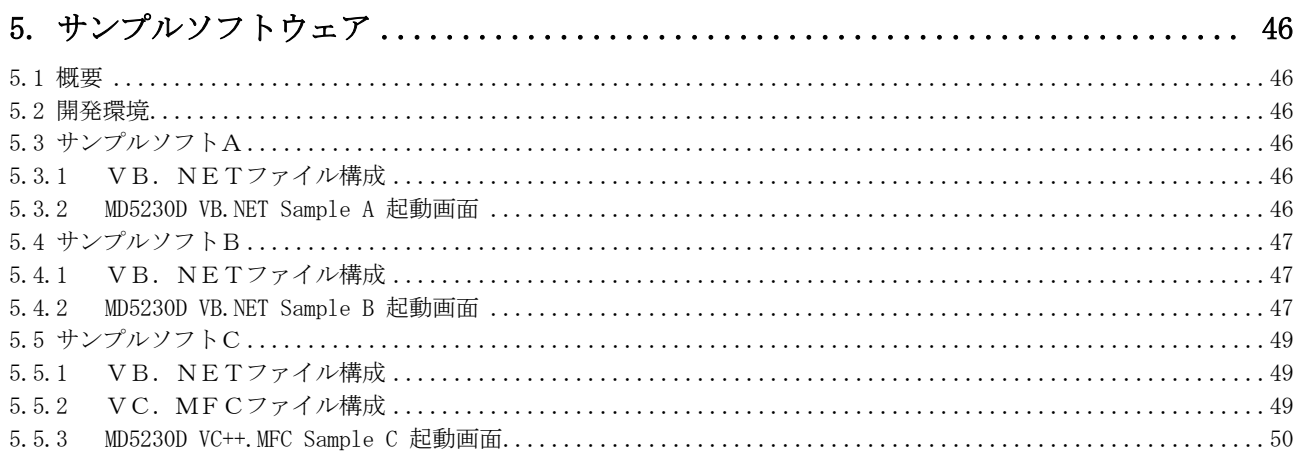

# <span id="page-3-0"></span>1. 概要

本通信コマンドは、お客様がMD5130D/MD5230D本体とパソコンなどを通信ケーブル(USBケーブル)で 接続した構成において、VBまたはVC等で作成したプログラムによりMD5130D/MD5230D本体を制御す るために用意されているものです。本製品との通信制御を行うにあたり付属されている専用のUSBドライバをインス トールしておく必要があります。また本製品との通信制御では、USB接続による仮想シリアルポートを使用します。

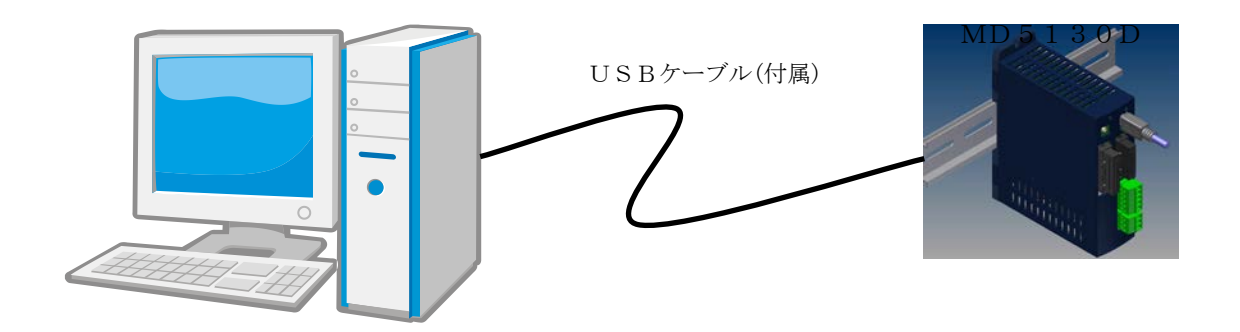

本通信コマンドによる制御を行う前に、MD5130D/MD5230D本体の動作パラメータおよび動作モードなど を、あらかじめ付属のMD操作ツールを使用して設定しておく必要があります。また、ユーザプログラムの実行を行う 場合にもMD操作ツールを使用してユーザプログラムを登録しておく必要があります。 VBまたはVCで作成した [5](#page-48-0) 章のサンプルソフトウェアを参照してください。

# <span id="page-3-1"></span>2. 通信コマンドの記述方法

通信コマンド仕様につきましては、改良のため予告なく変更する場合がありますので、ご了承ください。最新の仕様書 は、弊社ホームページ<http://www.novaelec.co.jp/>よりダウンロードできます。

- (1)送信時の各コマンドは、全て半角大文字で送信してください。また、応答情報は全て半角大文字で返されます。
- (2)MD5130D/MD5230D製品本体の電源投入直後は、スピード設定は初期値になっています。したがっ てSAPコマンドおよびSPDコマンドを発行してドライブ速度を決定してください。
- (3)MD5130D(1軸)では、軸は「X」になります。軸指定では「X」としてください。
- (4) 4章のサンプルソフトウェア通信条件は、以下の通りです。

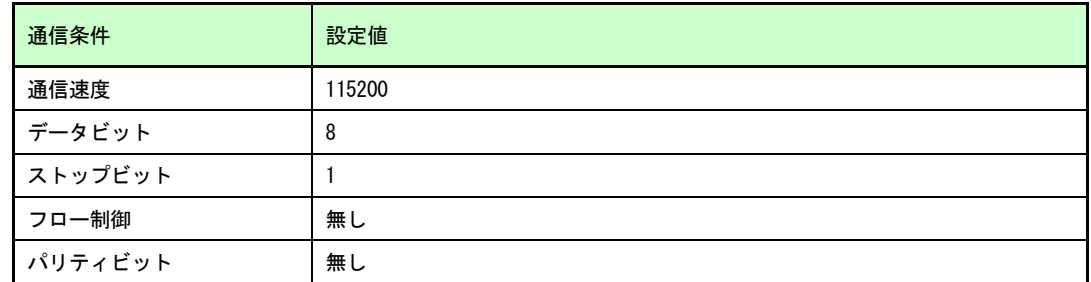

- (5)各コマンド発行後に、コマンド実行結果の応答が返ります。
- (6)コマンド詳細の注記

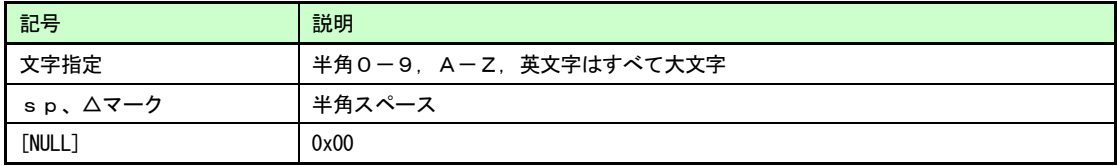

# <span id="page-4-0"></span>3. コマンドの詳細

下表に本通信コマンドの一覧を示します。

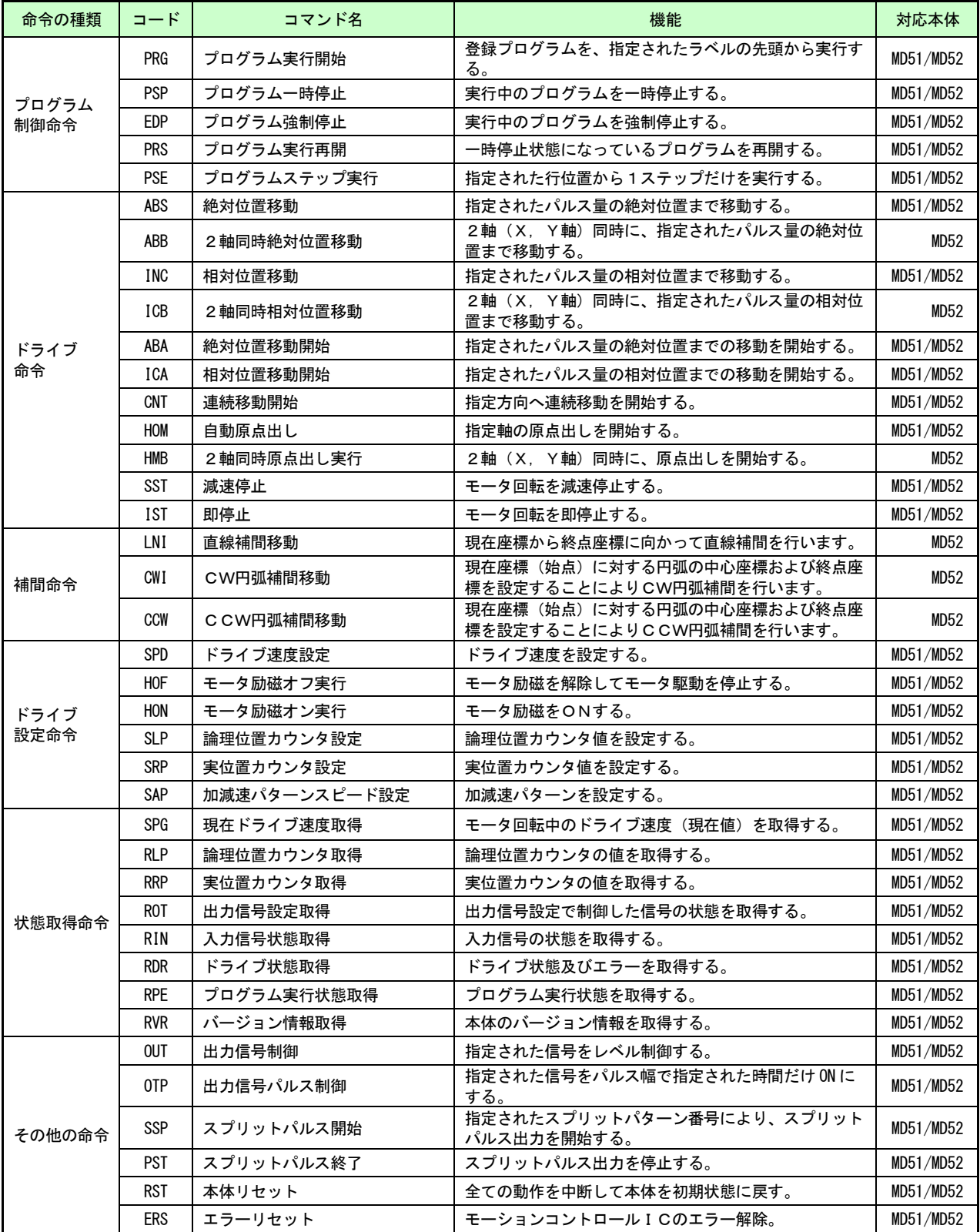

# <span id="page-5-0"></span>3.1 プログラム制御命令

# <span id="page-5-1"></span>3.1.1 PRG プログラム実行開始 (MD5130D/MD5230D)

#### [機能]

登録プログラムを、指定されたラベルの先頭から実行する。

[拡張コマンドフォーマット] 【1軸の場合】コマンド名△処理種別名△軸指定△プログラムラベル番号[NULL]  $PRG\triangle STA\triangle \bigl\lceil X \bigr\rceil \triangle P$ nn [NULL]  $\chi$ 

【2軸の場合】コマンド名△処理種別名△X軸△プログラムラベル番号,Y軸△プログラムラベル番号[NULL] PRG△STA△X△Pnn,Y△Pmm[NULL]

処理種別名:STA ・・・ プログラム開始要求を行うサブコマンドです。

[記述例]

PRG STA X P01 PRG STA Y P01 PRG STA X P01,Y P01

### [応答フォーマット]

- $PRG\triangle \bigcap X \bigcap \triangle e$ e [NULL] Y
	- ee:応答エラー種別コード(16進数値2桁)「[3.6.7](#page-45-0) 応答エラー種別コード」参照 ee=0x00:正常 ee=0x00以外:エラー終了
	- 上記【2軸の場合】では、X軸及びY軸の応答が返されます。

[説明]

登録プログラムを、指定されたラベルの先頭から実行します。指定されたラベルが内部プログラムに存在しない場 合、戻り値にエラーが返されます。プログラムラベル番号nnは、2桁の10進数(01~63)で指定します。 また、プログラム終了(ENDコマンド実行)でプログラム終了イベントが通知されます。 イベント通知の詳細は、「[4.2](#page-47-0) イベント通知コード」を参照してください。

[コマンドシーケンス]

```
下記は、本体内のユーザプログラムのプログラムラベルP01の開始シーケンス図です。
```
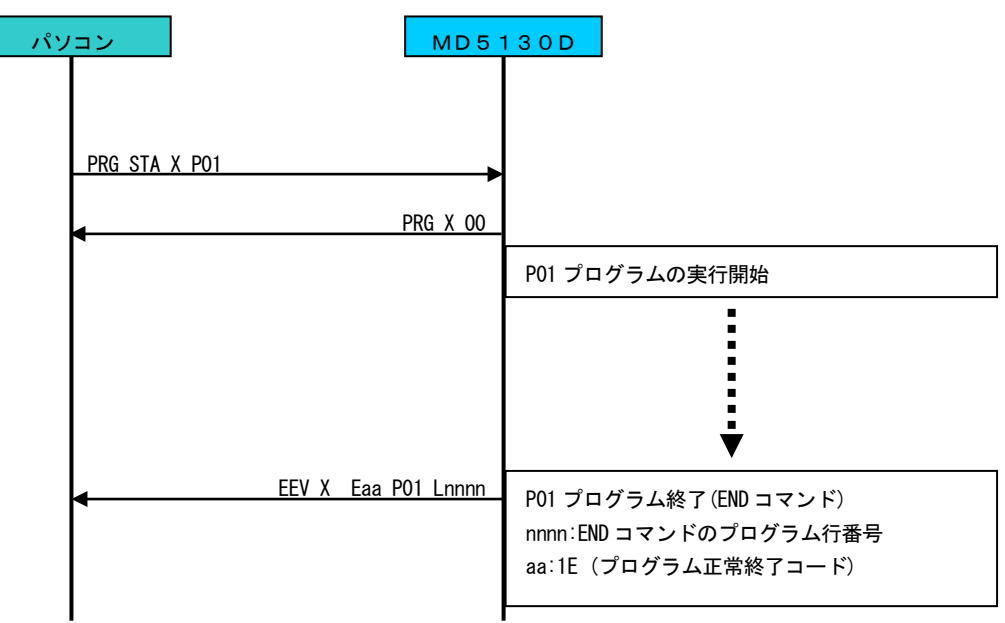

# <span id="page-6-0"></span>3.1.2 PSP プログラム一時停止 [MD5130D/MD5230D]

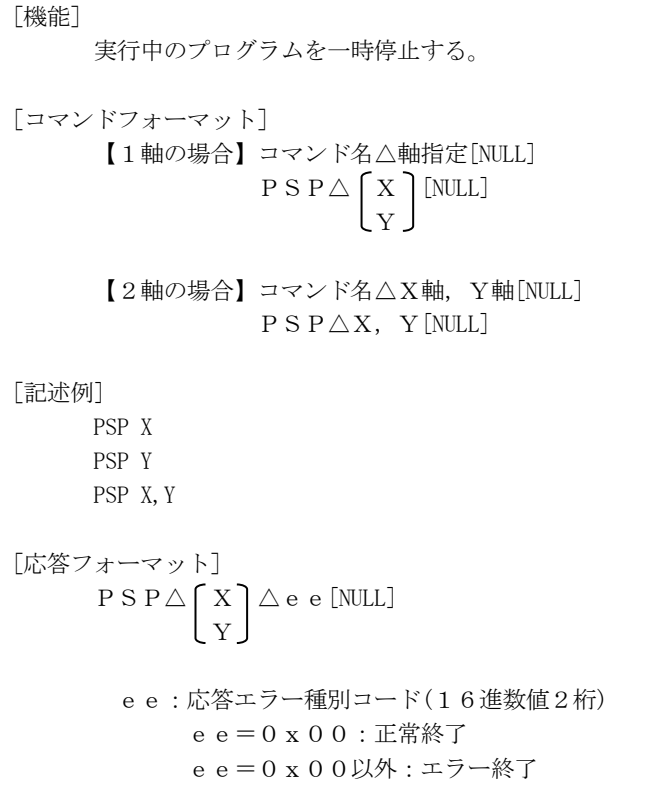

[説明]

実行中のプログラムを一時停止します。

ユーザプログラム内のモータ回転停止を待つ軸移動開始コマンド(ABS/ABB/INC/ICB/HOM/HMB)を実行中の場合、モ ータ回転が停止した時点で次の行で一時停止します。

ユーザプログラム内のCNTコマンドによる連続ドライブ中に本PSP(プログラム一時停止)命令が発行された 場合は、モータは回転状態のまま、プログラムのみ一時停止します。

本コマンドは、モータ回転中の場合、モータ回転の停止を待たずに直ちに応答が返されます。

また、指定した軸のプログラムが開始されていない場合、戻り値にエラーが返されます。

# <span id="page-7-0"></span>3.1.3 EDP プログラム強制停止 [MD5130D/MD5230D]

[機能] 実行中のプログラムを強制停止する。 [コマンドフォーマット] 【1軸の場合】コマンド名△軸指定[NULL]  $E D P \triangle \bigcap X \bigcap [NULL]$  $\lfloor y \rfloor$ 【2軸の場合】コマンド名△X軸,Y軸[NULL]  $E D P \triangle X$ ,  $Y$ [NULL] [記述例] EDP X EDP Y EDP X,Y [応答フォーマット]  $EDP\triangle \bigcap X \cap \triangle e$ e [NULL] Y

> ee:応答エラー種別コード(16進数値2桁) ee=0x00:正常終了 ee=0x00以外:エラー終了

[説明]

実行中のプログラムを強制停止します。モータ回転中の場合は、減速停止されます。 本コマンドは、モータ回転中の場合、モータ回転の停止を待たずに直ちに応答が返されます。 また、指定した軸のプログラムが開始されていない場合、戻り値にエラーが返されます。

# <span id="page-8-0"></span>3.1.4 PRS プログラム実行再開 [MD5130D/MD5230D]

```
[機能]
      一時停止状態になっているプログラムを再開する。
[コマンドフォーマット]
      【1軸の場合】コマンド名△軸指定[NULL]
                  P R S \triangle \bigcap X \bigcap [NULL]\lfloor y \rfloor【2軸の場合】コマンド名△X軸,Y軸[NULL]
                 P R S \triangle X, Y[NULL]
[記述例]
     PRS X
     PRS Y
     PRS X, Y
[応答フォーマット]
      P R S \triangle \bigcap X \bigcap \triangle ee [NULL]
              Y
       ee:応答エラー種別コード(16進数値2桁)
             ee=0x00:正常終了
             ee=0x00以外:エラー終了
```
[説明]

一時停止状態になっているプログラムを再開して直ちに応答が返されます。 指定した軸のプログラムが開始されていない場合、戻り値にエラーが返されます。

# <span id="page-9-0"></span>3.1.5 PSE プログラムステップ実行 [MD5130D/MD5230D]

#### [機能]

指定された行位置から1ステップだけを実行する。

```
[コマンドフォーマット]
```

```
コマンド名△軸指定△行位置[NULL]
P S E \triangle \cap X \cap \triangle L z z z [NULL]
            Y
```
zzz: 行番号(0~999)

#### [記述例]

PSE X L10 PSE Y L10

[応答フォーマット]

- 【正常の場合】PSE△ ( X ) △00△nnn [NULL] Y nnn:正常終了で、次の行番号
	- 【エラーの場合】PSE△ ſ X ገ △ e e [NULL] Y ee:応答エラー種別コード(16進数値2桁) ee=0x00以外:エラー終了

[説明]

指定された行位置 Lzzz(L0~L999)から1ステップだけを実行します。指定されたプログラムステップラインの処理 が終了すると、戻り値には次に実行するプログラムステップのライン番号 nnn が返されます。また、モータ回転停 止を待つ軸移動開始コマンドの場合、モータ回転停止した時点で戻り値に、次に実行するプログラムステップのラ イン番号 nnn が返されます。本コマンドは続けて使用することが可能です。指定した軸のユーザプログラムが実行 中の場合、戻り値にエラーが返されます。

本コマンドを実行すると本体は、ユーザプログラムが実行状態になります。ドライブ命令など、他の通信コマンド を実行したい場合は、[3.1.3](#page-7-0) プログラム強制停止(EDP コマンド)を実行してプログラム実行状態を解除してくださ い。

# <span id="page-10-0"></span>3.2 ドライブ命令

ドライブ命令を実行するためには事前に加速度パターン選択を行う必要があります。 ドライブ命令の加速度パターンは、[3.4.6](#page-29-0) 加速度パターン選択(SAP コマンド設定値)にて行います。

# <span id="page-10-1"></span>3.2.1 ABS 絶対位置移動 *important and the set of the set of the set of the set of the set of the set of the set of the set of the set of the set of the set of the set of the set of the set of the set of the set of the set of th*

指定されたパルス量の絶対位置まで移動する。

[コマンドフォーマット] コマンド名△軸指定△パルス量の絶対位置[NULL]  $AB S \triangle \bigcap X \cap \triangle n$ nnn [NULL] (y)

nnn: パルス量の絶対位置(-2,147,483,646 ~ +2,147,483,646)

#### [記述例]

[機能]

ABS X -2000000000

ABS X 1000000000

ABS Y -2000000000 ABS Y 1000000000

[応答フォーマット]

 $AB S \triangle \left [ X \right ] \triangle e e$  [NULL] **L**Y

ee:応答エラー種別コード(16進数値2桁) ee=0x00:正常終了 ee=0x00以外:エラー終了

#### [説明]

指定されたパルス量(nnnn)の絶対位置まで移動します。 本コマンドは、絶対位置移動の終了時に応答が返されます。 また、モータ回転中に本コマンドを実行した場合、エラーが返されます。 ドライブ速度については [3.4.6](#page-29-0) 加減速パターン選択 (SAP コマンド)と [3.4.1](#page-24-1) ドライブ速度設定(SPD コマンド)を 参照してください。

### <span id="page-11-0"></span>3.2.2 ABB 2軸同時絶対位置移動 [MD5230D]

#### [機能]

2軸(X,Y軸)同時に移動が開始され、指定されたパルス量の絶対位置まで移動する。

[コマンドフォーマット]

コマンド名△X軸△パルス量の絶対位置, Y軸△パルス量の絶対位置[NUL]  $ABB\triangle X\triangle n$ nnn,  $Y\triangle n$ nnn $[NULL]$ 

nnn: パルス量の絶対位置(-2,147,483,646 ~ +2,147,483,646)

#### [記述例]

ABB X -20000000, Y 1000000000

[応答フォーマット]

 $A B B \triangle e e$ [NULL]

ee:応答エラー種別コード(16進数値2桁) ee=0x00:正常終了 ee=0x00以外:エラー終了

### [説明]

指定されたパルス量(nnnn)の絶対位置まで移動します。 本コマンドは、X軸およびY軸の絶対位置移動の終了時に応答が返されます。 また、モータ回転中に本コマンドを実行した場合、エラーが返されます。 ドライブ速度については [3.4.6](#page-29-0) 加減速パターン選択 (SAP コマンド) と [3.4.1](#page-24-1) ドライブ速度設定 (SPD コマンド)を 参照してください。

# <span id="page-12-0"></span>3.2.3 INC 相対位置移動 [MD5130D/MD5230D]

# [機能]

指定されたパルス量の相対位置まで移動する。

```
[コマンドフォーマット]
```

```
コマンド名△軸指定△パルス量の相対位置[NULL]
INC\triangle \Gamma X \triangle nnnn [NULL]
         \lfloor y \rfloor
```
nnn: パルス量の相対位置(-2,147,483,646 ~ +2,147,483,646)

### [記述例]

INC X -2000000000

INC X 1000000000

INC Y -2000000000

INC Y 1000000000

[応答フォーマット]

$$
I\ N\mathbb{C}\triangle\left\lbrack\begin{array}{c} X\\Y\end{array}\right\rbrack\triangle e\ e\ \text{[NULL]}
$$

ee:応答エラー種別コード(16進数値2桁) ee=0x00:正常終了 ee=0x00以外:エラー終了

[説明]

指定されたパルス量(nnnn)の相対位置まで移動します。 本コマンドは、相対位置移動の終了時に応答を返します。 また、モータ回転中に本コマンドを実行した場合、エラーが返されます。 ドライブ速度については [3.4.6](#page-29-0) 加減速パターン選択 (SAP コマンド) と [3.4.1](#page-24-1) ドライブ速度設定 (SPD コマンド)を 参照してください。

# <span id="page-13-0"></span>3.2.4 ICB 2軸同時相対位置移動 [MD5230D]

#### [機能]

2軸(X,Y軸)同時に移動が開始され、指定されたパルス量の相対位置まで移動する。

[コマンドフォーマット]

コマンド名△X軸△パルス量の相対位置, Y軸△パルス量の相対位置[NUL]  $I C B \triangle X \triangle n n n n$ ,  $Y \triangle n n n n$ [NULL]

nnn: パルス量の相対位置(-2,147,483,646 ~ +2,147,483,646)

#### [記述例]

ICB X -200000000,Y 1000000000

[応答フォーマット]

I C B  $\triangle$  e e [NULL]

ee:応答エラー種別コード(16進数値2桁) ee=0x00:正常終了 ee=0x00以外:エラー終了

### [説明]

指定されたパルス量(nnnn)の相対位置まで移動します。 本コマンドは、X軸およびY軸の相対位置移動の終了時に応答を返します。 また、モータ回転中に本コマンドを実行した場合、エラーが返されます。 ドライブ速度については [3.4.6](#page-29-0) 加減速パターン選択 (SAP コマンド) と [3.4.1](#page-24-1) ドライブ速度設定 (SPD コマンド)を 参照してください。

# <span id="page-14-0"></span>3.2.5 ABA 絶対位置移動開始 [MD5130D/MD5230D]

#### [機能]

指定されたパルス量の絶対位置までの移動を開始する。

[コマンドフォーマット]

```
コマンド名△軸指定△パルス量の絶対位置[NULL]
ABA\triangle \bigcap X \cap \triangle nnnn [NULL]
          \lfloor y \rfloor
```
nnn: パルス量の絶対位置(, 147, 483, 646 ~ +2, 147, 483, 646)

### [記述例]

ABA X -2000000000

ABA X 1000000000

ABA Y -2000000000

ABA Y 1000000000

# [応答フォーマット]

$$
A\,B\,A\triangle\left(\begin{array}{c}\chi\\\gamma\end{array}\right)\triangle\,e\,\in\text{[NULL]}
$$

ee:応答エラー種別コード(16進数値2桁) ee=0x00:正常終了 ee=0x00以外:エラー終了

[説明]

指定されたパルス量(nnnn)の絶対位置まで移動します。 本コマンドは、受信時に直ちに応答が返されます。 また、モータ回転中に本コマンドを実行した場合、エラーが返されます。 ドライブ速度については [3.4.6](#page-29-0) 加減速パターン選択 (SAP コマンド) と [3.4.1](#page-24-1) ドライブ速度設定 (SPD コマンド)を 参照してください。

# <span id="page-15-0"></span>3.2.6 ICA 相対位置移動開始 [MD5130D/MD5230D]

#### [機能]

指定されたパルス量の相対位置までの移動を開始する。

[コマンドフォーマット]

コマンド名△軸指定△パルス量の相対位置[NULL]  $I C A \triangle \bigcap X \cap \triangle n n n n$ [NULL]  $\lfloor y \rfloor$ 

nnn: パルス量の相対位置(-2,147,483,646 ~ +2,147,483,646)

### [記述例]

ICA X -2000000000

ICA X 1000000000

ICA Y -2000000000

ICA Y 1000000000

[応答フォーマット]

$$
I\ C\ A\triangle\left\lbrack\begin{array}{c} X\\Y\end{array}\right\rbrack\triangle e\ e\ [{\sf NULL}]
$$

ee:応答エラー種別コード(16進数値2桁) ee=0x00:正常終了 ee=0x00以外:エラー終了

[説明]

指定されたパルス量(nnnn)の相対位置まで移動します。 本コマンドは、受信時に直ちに応答が返されます。 また、モータ回転中に本コマンドを実行した場合、エラーが返されます。 ドライブ速度については [3.4.6](#page-29-0) 加減速パターン選択 (SAP コマンド) と [3.4.1](#page-24-1) ドライブ速度設定 (SPD コマンド)を 参照してください。

# <span id="page-16-0"></span>3.2.7 CNT 連続移動開始 [MD5130D/MD5230D]

```
[機能]
     指定方向へ連続移動を開始する。
[コマンドフォーマット]
      【1軸の場合】コマンド名△軸指定△移動方向[NULL]
                  \text{CNT}\triangle \text{rX} \triangle d [NULL]
                         \lfloor x \rfloor【2軸の場合】コマンド名△X軸△移動方向,Y軸△移動方向[NULL]
                  CNT\triangle X\triangle d, Y\triangle d [NULL]
       d:+・・・・・・・・・・・・・・ +方向
       d:-・・・・・・・・・・・・・・ -方向
[記述例]
     CNT X -CNT X +CNTY -CNT Y +
     CNT X - Y +[応答フォーマット]
      CNT\triangle \bigcap X \bigcap \triangle ee [NULL]
              Y
       ee:応答エラー種別コード(16進数値2桁)
             ee=0x00:正常終了
             ee=0x00以外:エラー終了
[説明]
```
指定された方向に連続移動を開始します。方向指定が「+」の時は+方向(CW回転)に、「-」の時は-方向(C CW回転)に移動します。 本コマンドは、受信時に直ちに応答が返されます。 また、モータ回転中に本コマンドを実行した場合、エラーが返されます。 ドライブ速度については [3.4.6](#page-29-0) 加減速パターン選択 (SAP コマンド)と [3.4.1](#page-24-1) ドライブ速度設定(SPD コマンド)を

参照してください。

# <span id="page-17-0"></span>3.2.8 HOM 自動原点出し [MD5130D/MD5230D]

[機能] 指定軸の原点出しを開始する。 [コマンドフォーマット] コマンド名△軸指定[NULL]  $HOM\triangle \bigcap X \bigcap [NULL]$  Y [記述例] HOM X HOM Y [応答フォーマット]  $HOM\triangle \left \lceil X \right \rceil \triangle e$  e [NULL] Y ee:応答エラー種別コード(16進数値2桁) ee=0x00:正常終了 ee=0x00以外:エラー終了 [説明] 原点出しモードで設定されている手順に従って、原点出しを開始します。

本コマンドの実行前に本体の原点出しモードおよび動作パラメータなどを、あらかじめ付属のMD操作ツールによ って設定しておく必要があります。

本コマンドは原点出し終了時に応答が返されます。

また、モータ回転中に本コマンドを実行した場合、エラーが返されます。

 $- 15 -$ 

# <span id="page-18-0"></span>3.2.9 HMB 2軸同時自動原点出し [MD5230D]

[機能]

2軸(X,Y軸)同時に、原点出しを開始する。

[コマンドフォーマット] コマンド名△X軸, Y軸[NULL]  $HMB\triangle X$ , Y[NULL]

#### [記述例]

HMB X,Y

[応答フォーマット]

 $HMB\triangle e$ e[NULL]

ee:応答エラー種別コード(16進数値2桁) ee=0x00:正常終了 ee=0x00以外:エラー終了

[説明]

原点出しモードで設定されている手順に従って、2軸同時に原点出しを開始します。 本コマンドの実行前に本体の原点出しモードおよび動作パラメータなどを、あらかじめ付属のMD操作ツールによ って設定しておく必要があります。 本コマンドは、X軸およびY軸の原点出しの終了時に応答が返されます。 また、モータ回転中に本コマンドを実行した場合、エラーが返されます。

# <span id="page-19-0"></span>3.2.10 SST 減速停止 [MD5130D/MD5230D]

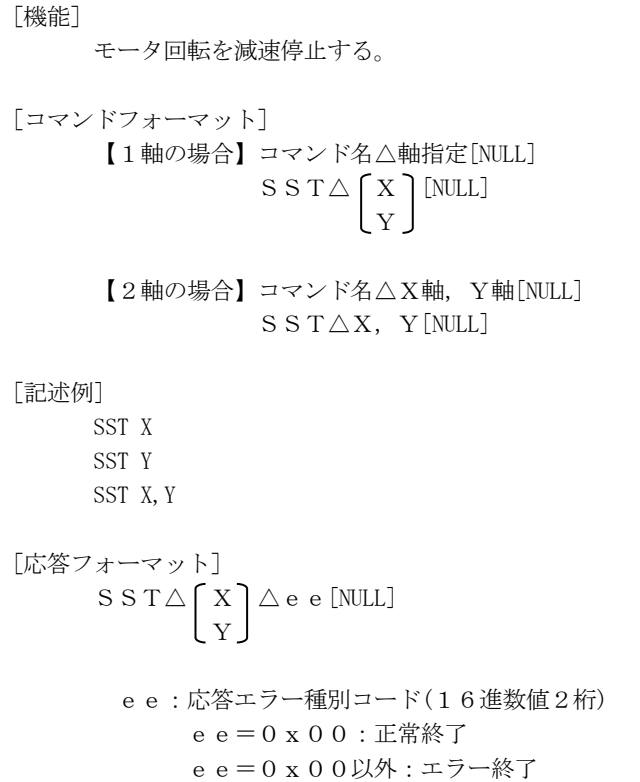

[説明]

モータ回転での移動を減速停止します。減速停止する軸移動の加減速パターンに従って減速停止します。但し 加減速パターンが定速ドライブの場合は即停止します。また、ドライブ速度が初速度より低い場合は、即停止 となります。加減速パターンについては [3.4.6](#page-29-0) 加減速パターン選択 (SAP コマンド)を参照してください。 本コマンドはモータの回転が停止してから応答が返されます。 また、モータ停止中に本コマンドを発行しても、正常終了の応答が返されます。

# <span id="page-20-0"></span>3.2.11 IST 即停止 [MD5130D/MD5230D]

```
[機能]
     モータ回転を即停止する。
[コマンドフォーマット]
      【1軸の場合】コマンド名△軸指定[NULL]
                 IST△ X [NULL]
                        \lfloor \mathrm{y} \rfloor【2軸の場合】コマンド名△X軸,Y軸[NULL]
                 IST\triangleX, Y[NULL]
[記述例]
     IST X
     IST Y
     IST X,Y
[応答フォーマット]
      IST\triangleX\trianglee e[NULL]
      IST\triangleY\trianglee e[NULL]
       ee:応答エラー種別コード(16進数値2桁)
            ee=0x00:正常終了
            ee=0x00以外:エラー終了
[説明]
```
モータ回転での移動を即停止します。 本コマンドはモータの回転が停止してから応答が返されます。 また、モータ停止中に本コマンドを発行しても、正常終了の応答が返されます。

# <span id="page-21-0"></span>3.3 補間命令

補間命令には、直線補間移動命令・CW円弧補間移動命令・CCW円弧補間命令があります。 補間命令を実行するためには事前に加速度パターン選択を行う必要があります。 補間命令の加速度パターンは、[3.4.6](#page-29-0) 加速度パターン選択(SAP コマンド)にて行います。 円弧補間移動命令では、定速モードに設定されている加速度パターンを選択してください。定速モード以外は使用でき ません。 また、すべての補間命令でS字加減速モードは使用できません。

<span id="page-21-1"></span>

# 3.3.1 LNI 直線補間移動 [MD5230D]

#### [機能]

現在座標から終点座標に向かって直線補間を行う。

[コマンドフォーマット] コマンド名△X軸△終点,Y軸△終点[NULL]  $LNI \triangle X \triangle n n n n, Y \triangle n n n n$ [NULL]

nnn: 終点(-134, 217, 728 ~ +134, 217, 728)

#### [記述例]

LNI X -20000,Y 20000

### [応答フォーマット]

 $LNI \triangle e e \triangle b b$ [NULL]

ee:応答エラー種別コード(16進数値2桁) ee=0x00:正常終了 ee=0x00以外:エラー終了

bb:システム情報 (Don't Care)

#### [説明]

直線補間は、現在座標から終点座標に向かって直線補間移動します。終点座標は、現在位置に対する相対値でセットし ます。

本コマンドは、受信時に直ちに応答が返されます。

補間ドライブの終了は [3.5.6](#page-36-0) ドライブ状態取得 (RDR コマンド)のd (ドライブ) パラメータの状態で確認します。

### <span id="page-22-0"></span>3.3.2 CWI CW円弧補間移動 **[MD5230D]**

#### [機能]

現在座標(始点)に対する円弧の中心座標および終点座標を設定することによりCW円弧補間を行う。

[コマンドフォーマット]

コマンド名△X軸△中心点△終点,Y軸△中心点△終点[NULL] CWI $\triangle$ X $\triangle$ ccc $\triangle$ nnnn, Y $\triangle$ cccc $\triangle$ nnnn

cccc:中心点(-268,435,455 ~ 268,435,455) nnn: 終点(-268,435,455 ~ 268,435,455)

[記述例]

CWI X 10000 -20000,Y 10000 20000

[応答フォーマット]

 $CWI \triangle e e \triangle b b$ [NULL]

ee:応答エラー種別コード(16進数値2桁) ee=0x00:正常終了 ee=0x00以外:エラー終了

bb:システム情報 (Don't Care)

#### [説明]

CW円弧補間は、現在座標から終点座標に向かって中心座標を中心に時計方向に円弧補間移動します。中心座標、 および終点座標の指定は、現在座標(始点)に対する相対値でセットします。また、終点を(0,0)にすると、 時計方向に真円を描くことができます。

本コマンドは、受信時に直ちに応答が返されます。

補間ドライブの終了は [3.5.6](#page-36-0) ドライブ状態取得 (RDR コマンド)のd(ドライブ) パラメータの状態で確認します。

# <span id="page-23-0"></span>3.3.3 CCW CCW円弧補間移動 [MD5230D]

#### [機能]

現在座標(始点)に対する円弧の中心座標および終点座標を設定することによりCCW円弧補間を行う。

[コマンドフォーマット]

コマンド名△X軸△中心点△終点,Y軸△中心点△終点[NULL]  $CCW\triangle X\triangle c\ c\ c\triangle n\ n\ n\ n\$ ,  $Y\triangle c\ c\ c\triangle n\ n\ n\ n$ [NULL]

cccc:中心点(-268,435,455 ~ 268,435,455) nnn: 終点(-268,435,455 ~ 268,435,455)

[記述例]

CCW X 10000 -20000,Y 10000 20000

[応答フォーマット]

 $C C W \triangle e e \triangle b b$ [NULL]

ee:応答エラー種別コード(16進数値2桁) ee=0x00:正常終了 ee=0x00以外:エラー終了

bb:システム情報 (Don't Care)

#### [説明]

CCW円弧補間は、現在座標から終点座標に向かって中心座標を中心に反時計方向に円弧補間移動します。中心座 標、および終点座標の指定は、現在座標(始点)に対する相対値でセットします。また、終点を(0,0)にする と、反時計方向に真円を描くことができます。 本コマンドは、受信時に直ちに応答が返されます。

補間ドライブの終了は [3.5.6](#page-36-0) ドライブ状態取得 (RDR コマンド)のd (ドライブ) パラメータの状態で確認します。

# <span id="page-24-0"></span>3.4 ドライブ設定命令

# <span id="page-24-1"></span>3.4.1 SPD ドライブ速度設定 [MD5130D/MD5230D]

### [機能]

ドライブ速度を設定する。

```
[コマンドフォーマット]
       コマンド名△軸指定△ドライブ速度[NULL]
       SPD\triangle \bigcap X \bigcap \triangle nnnn [NULL]
                 \lfloor y \rfloor
```
nnn: ドライブ速度 (1 ~ 500000[pps])

#### [記述例]

SPD X 35000 SPD Y 100000

### [応答フォーマット]

$$
S \, \texttt{P} \, D \triangle \left\lbrack \begin{array}{c} X \\ Y \end{array} \right\rbrack \triangle \, e \, e \, [NULL]
$$

ee:応答エラー種別コード(16進数値2桁) ee=0x00:正常終了 ee=0x00以外:エラー終了

#### [説明]

指定されたドライブ速度(nnnn)にモータのドライブ速度を設定します。ドライブ停止中およびドライブ中に 本コマンドを実行した場合、ドライブ速度を指定速度に変更します。

本コマンドは、受信時に直ちに応答が返されます。

但し、S字モードでモータ回転中における加減速状態中であった場合及び円弧補間移動命令によるモータ回転中は、 エラーが返されます。

補間命令でのモータ回転中に本命令を発行しても速度変更は行われません。

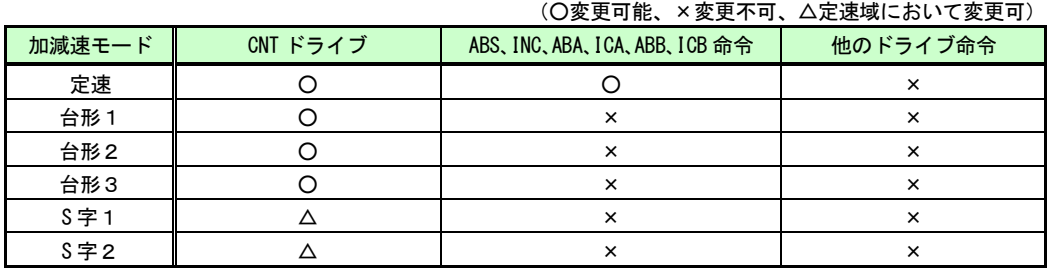

# <span id="page-25-0"></span>3.4.2 HOF モータ励磁オフ実行 [MD5130D/MD5230D]

# [機能]

モータ励磁を解除する。

[コマンドフォーマット] コマンド名△軸指定[NULL] HOF△ X [NULL] Y

# [記述例]

HOF X HOF Y

$$
HOF Y
$$

$$
\begin{array}{c}\n[\n\mathbb{R}^{\times} \mathbb{Z} \times \mathbb{Z} \times \mathbb{
$$

ee:応答エラー種別コード(16進数値2桁) ee=0x00:正常終了 ee=0x00以外:エラー終了

[説明]

モータへの供給電流が遮断され、モータの励磁が解除されます。 モータ回転中は、励磁オフ操作を行うことはできません。また、励磁オフ中はモータ回転コマンドを実行する事が できません。

# <span id="page-26-0"></span>3.4.3 HON モータ励磁オン実行 (MD5130D/MD5230D)

# [機能] モータを励磁状態にする。 [コマンドフォーマット] コマンド名△軸指定[NULL]  $HON\triangle \bigcap X$  [NULL]  $\lfloor y \rfloor$ [記述例] HON X HON Y [応答フォーマット]  $HON\triangle \left \lceil X \right \rceil \triangle e$  e [NULL] Y ee:応答エラー種別コード(16進数値2桁) ee=0x00:正常終了 ee=0x00以外:エラー終了

[説明]

モータへの電流供給が行われ、モータが励磁します。

# <span id="page-27-0"></span>3.4.4 SLP 論理位置カウンタ設定 [MD5130D/MD5230D]

```
[機能]
     論理位置カウンタに値を設定する。
[コマンドフォーマット]
     コマンド名△軸指定△論理位置[NULL]
      SLP\triangle \bigcap X \cap \triangle nnnn [NULL]
             \lfloor y \rfloornnnn: 論理位置 (-2,147,483,648 ~ +2,147,483,647)
[記述例]
     SLP X -500000000
     SLP X 100000000
     SLP Y -500000000
     SLP Y 100000000
[応答フォーマット]
      S L P \triangle \left [ X \right ] \triangle e e [NULL]
       LY
       ee:応答エラー種別コード(16進数値2桁)
            ee=0x00:正常終了
            ee=0x00以外:エラー終了
[説明]
     論理位置カウンタに値(パルス量)を設定します。
```
モータ回転中に本コマンドが実行された場合、エラーが返されます。

 $- 25 -$ 

# <span id="page-28-0"></span>3.4.5 SRP 実位置カウンタ設定 [MD5130D/MD5230D]

# [機能] 実位置カウンタに値を設定する。 [コマンドフォーマット] コマンド名△軸指定△実位置[NULL]  $S$ RP $\triangle$  $\cap$ X $\cap$  $\triangle$ nnnn[NULL] Y nnnn: 実位置 (-2,147,483,648 ~ +2,147,483,647) [記述例] SRP X -500000000 SRP X 100000000 SRP Y -500000000 SRP Y 100000000 [応答フォーマット]  $S \, R \, P \triangle \left\{ X \right\} \triangle \, e \, e \, [NULL]$ **L**Y ee:応答エラー種別コード(16進数値2桁) ee=0x00:正常終了 ee=0x00以外:エラー終了 [説明] 実位置カウンタに値(パルス量)を設定します。

モータ回転中に本コマンドが実行された場合、エラーが返されます。

 $- 26 -$ 

[機能]

# <span id="page-29-0"></span>3.4.6 SAP 加減速パターン選択 [MD5130D/MD5230D]

```
加減速パターン(1~4)を選択する。
[コマンドフォーマット]
       【1軸の場合】コマンド名△軸指定△加減速パターン番号[NULL]
                  SAP\triangle \bigcap X \cap \triangle n [NULL]
                          \lfloor y \rfloor【2軸の場合】コマンド名△X軸△加減速パターン番号,△Y軸△加減速パターン番号[NULL]
                  SAP\triangle X\triangle n, Y\triangle m[NULL]n, m: 1 ~ \sim ~ 4[記述例]
     SAP X 1
      SAP Y 1
      SAP X 1,Y 2
[応答フォーマット]
      SAP\triangle \bigcap X \bigcap \triangle ee [NULL]
             \vert \mathrm{v} \vertee:応答エラー種別コード(16進数値2桁)
             ee=0x00:正常終了
             ee=0x00以外:エラー終了
[説明]
```
加減速パターン番号(1~4)を選択します。加減速パターン番号は、本体に設定されているコンフィグレーション の速度設定(1~4)の値です。 移動命令を実行する前に、本コマンドを実行してください。 モータ回転中は本コマンドを発行しないでください。

## <span id="page-30-0"></span>3.5 状態取得命令

# <span id="page-30-1"></span>3.5.1 SPG 現在ドライブ速度取得 [MD5130D/MD5230D]

### [機能]

モータ回転中のドライブ速度(現在値)を取得する。

[コマンドフォーマット] 【1軸の場合】コマンド名△X軸指定[NULL]  $SPG\triangle X[NULL]$ 

> 【2軸の場合】コマンド名[NULL] SPG[NULL]

#### [応答フォーマット]

【1軸の場合】SPG△X△nnnn[NULL]

【2軸の場合】SPG△X△nnnn,Y△nnnn[NULL]

nnnn: 現在ドライブ速度 (0 ~ 500000)[pps]

### [応答例]

SPG X 500000 SPG X 500000,Y 30000

[説明]

モータ回転中のドライブ速度(現在値)を取得します。 ドライブ停止時は、戻り値に0が設定されます。 補間ドライブの場合は本命令を使用しないでください。

# <span id="page-31-0"></span>3.5.2 RLP 論理位置カウンタ取得 [MD5130D/MD5230D]

#### [機能]

論理位置(現在位置)カウンタの値を取得する。

- [コマンドフォーマット]
	- 【1軸の場合】コマンド名△X軸指定[NULL] RLP $\triangle$ X[NULL]

【2軸の場合】コマンド名[NULL] RLP[NULL]

[応答フォーマット]

【1軸の場合】RLP△X△nnnn[NULL]

【2軸の場合】RLP△X△nnnn,Y△nnnn[NULL]

nnnn: 論理位置 (-2,147,483,648 ~ +2,147,483,647)

### [応答例]

RLP X -2000000000

RLP X -2000000000, Y 100000000

### [説明]

論理位置カウンタの値(パルス量)を取得します。

# <span id="page-32-0"></span>3.5.3 RRP 実位置カウンタ取得 (MD5130D/MD5230D)

### [機能]

実位置カウンタの値を取得する。

- [コマンドフォーマット]
	- 【1軸の場合】コマンド名△X軸指定[NULL]  $R R P \triangle X$ [NULL]

【2軸の場合】コマンド名[NULL] RRP[NULL]

[応答フォーマット]

【1軸の場合】RRP△X△nnnn[NULL]

【2軸の場合】RRP△X△nnnn,Y△nnnn[NULL]

nnnn: 実位置 (-2,147,483,648 ~ +2,147,483,647)

### [応答例]

RRP X 2100000000 RRP X 2100000000,Y 100000000

### [説明]

実位置カウンタの値(エンコーダ値)を取得します。

[機能]

# <span id="page-33-0"></span>3.5.4 ROT 出力信号状態取得 **[MD5130D/MD5230D]**

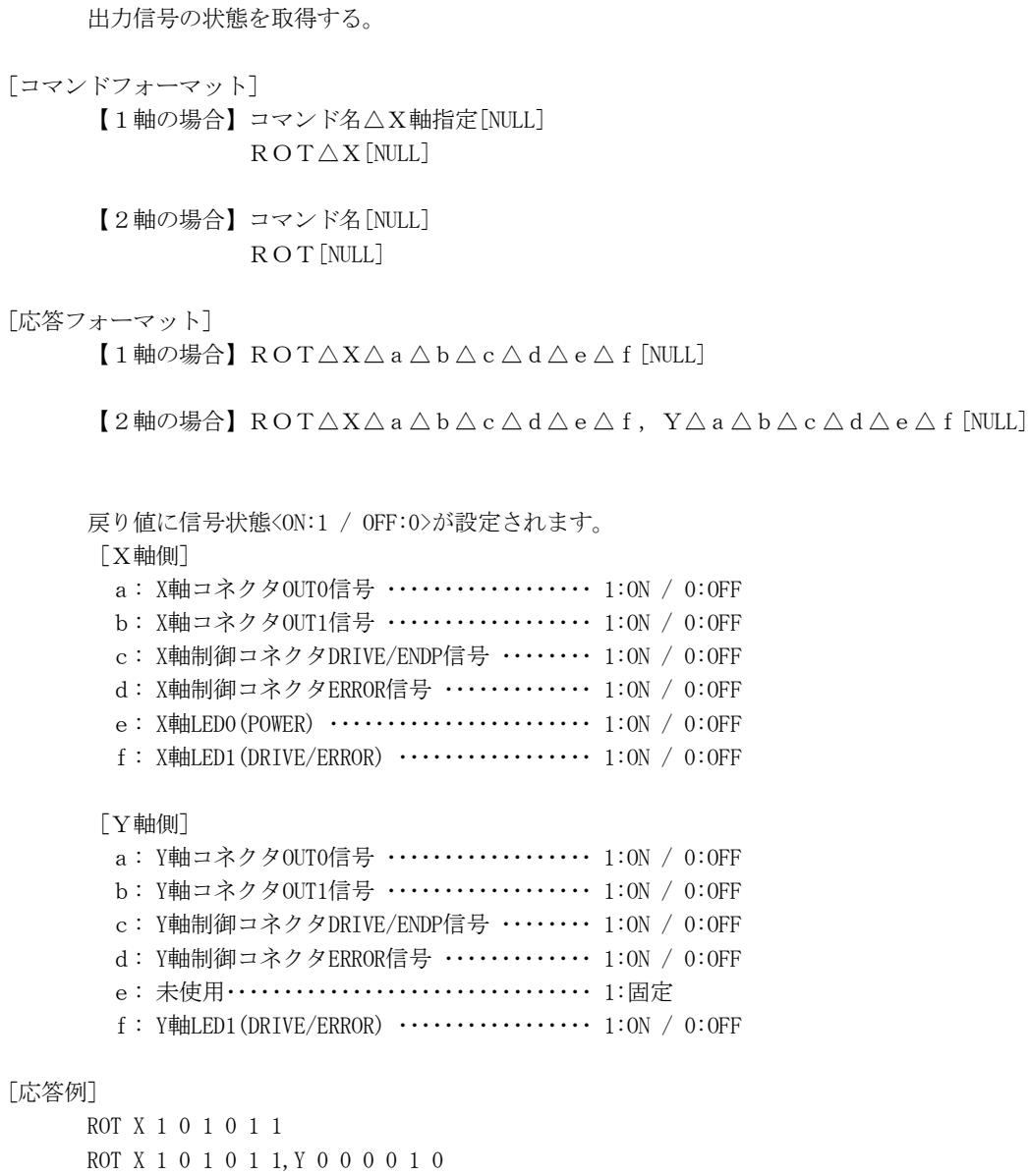

# [説明]

出力信号の状態を取得します。

# <span id="page-34-0"></span>3.5.5 RIN 入力信号状態取得 [MD5130D/MD5230D]

# [機能]

入力信号の状態を取得する。

```
[コマンドフォーマット]
    コマンド名[NULL]
    RIN[NULL]
```
[応答フォーマット]

R I  $N\triangle w w \triangle w c \triangle w x \triangle w y$  [NULL]

入力信号は下記「入力信号一覧」を参照

- ww: 予約信号(16 進数4桁:0000 固定)
- wc: 制御コネクタ(16 進数4桁)
- wx: X軸入力信号(16 進数4桁)
- wy: Y軸入力信号(16 進数4桁)※MD5130D では 0000 固定

#### [応答例]

RIN 0000 0003 0010 0000 RIN 0000 0003 0010 0010

### [説明]

入力信号の状態を取得します。下記の[入力信号一覧]を参照してください。 入力信号の Low レベルは GEX と短絡状態、Hi レベルはオープン状態です。

[入力信号一覧]

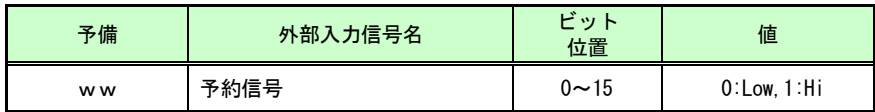

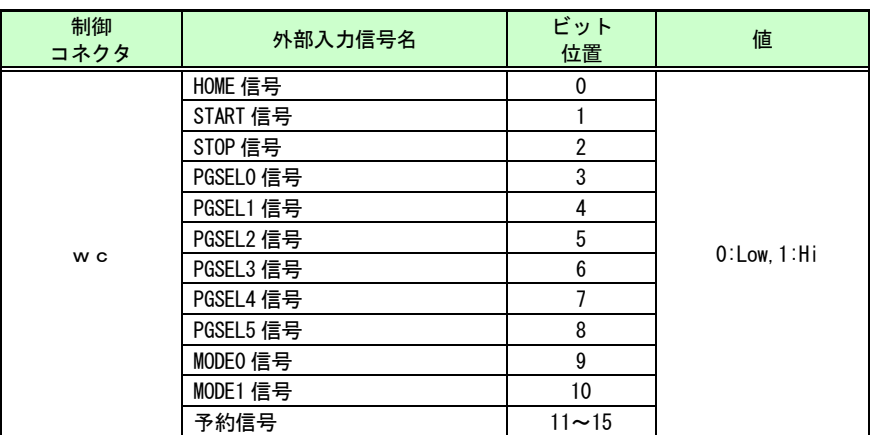

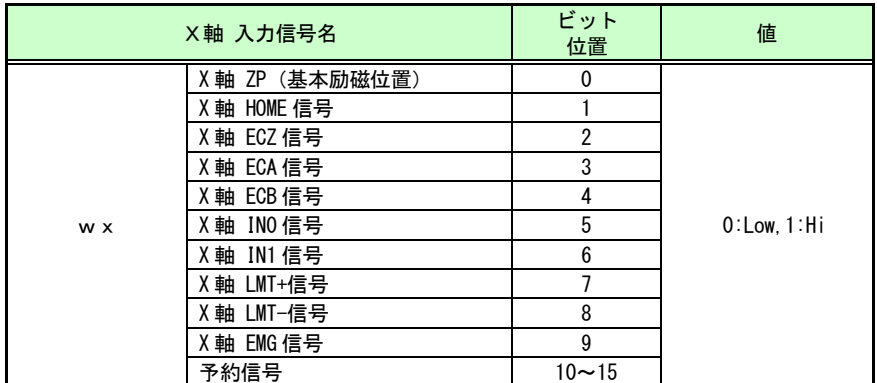

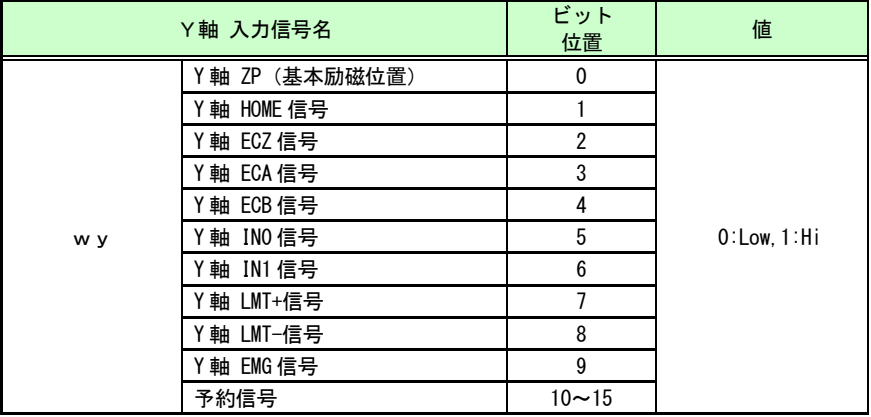

# <span id="page-36-0"></span>3.5.6 RDR ドライブ状態取得 [MD5130D/MD5230D]

[機能] ドライブ状態及びエラーを取得する。 [コマンドフォーマット] 【1軸の場合】コマンド名△X軸指定[NULL]  $R$  D  $R$   $\triangle$  X [NULL] 【2軸の場合】コマンド名[NULL] RDR[NULL] [応答フォーマット] 【1軸の場合】RDR△X△d△h△e△p△s△l△a[NULL] 【2軸の場合】RDR△X△d△h△e△p△s△l△a,Y△d△h△e△p△s△l△a△i△b[NULL] ドライブ状態の詳細は以下の通りです。 d: ドライブ ・・・・・・・・・・・・・・・・・・・・・・・・ 0:停止中 / 1:回転中 h: 原点出し実行 ・・・・・・・・・・・・・・・・・・・・ 0:停止中 / 1:実行中 e: エラー …………………………… 0:正常 / 1:エラー p: プログラム実行 ・・・・・・・・・・・・・・・・・・ 0:停止中 / 1:実行中 s: スプリットパルス動作 ・・・・・・・・・・・・ 0:停止中 / 1:動作中 l: パラレルドライブ ・・・・・・・・・・・・・・・・ 0:停止中 / 1:パラレルコントロール信号によるドライブ中 a: 速度設定選択番号 ・・・・・・・・・・・・・・・・ 1~4 i: システム情報 (Don't Care) b: システム情報 (Don't Care)

### [応答例]

RDR X 1 0 0 0 1 0 1 RDR X 1 0 0 0 1 0 1,Y 0 0 0 0 0 0 1 1 0

#### [説明]

ドライブの状態及びエラーを取得します。

[機能]

# <span id="page-37-0"></span>3.5.7 RPE プログラム実行状態取得 (MD5130D/MD5230D)

# プログラム実行状態を取得する。

[コマンドフォーマット] コマンド名△軸指定[NULL] RPE△ X [NULL] Y

- [応答フォーマット]  $RPE\triangle \bigcap X \bigcap \triangle e$ e $\triangle$ nnn $\triangle$ mmm[NULL]  $\lfloor \, \mathrm{y} \, \rfloor$ 
	- ee:応答エラー種別コード(16進数値2桁) ee=0x00:プログラム実行中 ee=0x01:プログラム停止中
	- nnn:実行ラインのP/Sラベル番号(3文字) mmm:実行ラインの行番号(3文字)

### [応答例]

- 「例1]プログラム実行中 RPE X 00 P01 010 RPE Y 00 P01 010
- [例2]エラー発生時(プログラム停止中)
- RPE X 01
- RPE Y 01
- [説明]
- プログラム実行状態を取得します。 プログラム実行状態取得は、戻り値にプログラム実行状態、実行ラインのラベル番号および行番号が設定されます。 但し、エラー発生時には、P/Sラベル番号および行番号は、通知されません。

[機能]

# <span id="page-38-0"></span>3.5.8 RVR バージョン情報取得 (MD5130D/MD5230D)

```
本体のバージョン情報を取得する。
[コマンドフォーマット]
     コマンド名[NULL]
     RVR[NULL]
[応答フォーマット]
    【MD5130Dの場合】
     RVR\triangle i d\triangle u\triangle n. n. n.n.n. n\triangle n a m e[NULL]
    【MD5230Dの場合】
     RVR\triangle i d\triangle u\triangle n. n. n.n.n.nn\triangle n ame [NULL]id ……………… ユニットID番号(16進数2桁:0x00~0x0F)
       u ・・・・・・・・・・・・・・・・・・ 対応軸数(1桁)
                       MD5130D:u=1
                       MD 5 2 3 0 D: u = 2n.n.nn.nn …… MD5130D本体のバージョン番号(n:0~9)
      n.n.nn.nnn … MD5230D本体のバージョン番号(n:0~9)
      n a m e ············ ユニット名「英数](最大32文字可変長)
[応答例]
   RVR 0A 1 5.1.00.00 MD5130D
   RVR 01 2 5.2.00.000 MD5230D
```
#### [説明]

本体のバージョン情報とユニットの ID 等を取得します。

# <span id="page-39-0"></span>3.6 その他の命令

# <span id="page-39-1"></span>3.6.1 OUT 出力信号設定 2.5 Page 2.5 Page 2.5 Page 2.5 Page 2.5 Page 2.5 Page 2.5 Page 2.5 Page 2.5 Page 2.5 Page 2.5 Page 2.5 Page 2.5 Page 2.5 Page 2.5 Page 2.5 Page 2.5 Page 2.5 Page 2.5 Page 2.5 Page 2.5 Page 2.5 Page 2.5 P

### [機能]

```
[コマンドフォーマット]
    コマンド名△軸指定△信号指定△信号設定[NULL]
```
 $OUT\triangle X\triangle a$ a $\triangle n$ [NULL]  $OUTAY\triangle b\triangle n[NULL]$ 

aa/bb:信号指定(2文字構成) a a : 0 1 …… X軸コネクタ OUTO 信号 a a : 0 2 …… X軸コネクタ OUT1 信号

b b : 1 1 …… Y軸コネクタ OUTO 信号 b b : 1 2 …… Y軸コネクタ OUT1 信号

n:信号設定(1文字構成) n: 1 ・・・・・ ON  $n: 0 \cdots 0$ FF

#### [記述例]

OUT X 01 1 OUT Y 11 1

$$
\begin{array}{c}\n[\text{K} \text{A} \text{B} \text{B} \text{A} \text{B} \text{B} \text{B} \text{C} \text{A} \text{B} \text{C} \text{C} \text{A} \text{C} \text{A} \text{C} \text{C} \text{A} \text{C} \text{A} \text{C} \text
$$

ee:応答エラー種別コード(16進数値2桁) ee=0x00:正常終了 ee=0x00以外:エラー終了

### [説明]

指定の出力信号を ON(オープンコレクタトランジスタ出力を ON)、OFF(オープンコレクタトランジスタ出力を OFF) します。

# <span id="page-40-0"></span>3.6.2 OTP 出力ポートパルス制御 *[MD5130D/MD5230D]*

#### [機能]

指定された信号をパルス幅で指定された時間だけ ON にする。

```
[コマンドフォーマット]
     コマンド名△軸指定△信号指定△パルス幅[NULL]
     OTP\triangleX\trianglea a\trianglennnn[NULL]
     OTP∆Y△bb△nnnn[NULL]
       aa/bb:信号指定(2文字構成)
       a a : 0 1 …… X軸コネクタ OUTO 信号
       a a : 0 2 …… X軸コネクタ OUT1 信号
       b b : 1 1 …… Y軸コネクタ OUTO 信号
       b b : 1 2 …… Y軸コネクタ OUT1 信号
       nnn: 1~65535 …… パルス幅(msec)
[記述例]
     OTP X 01 1000
     OTP Y 11 1000
[応答フォーマット]
     \cap T P \wedge \bigcap X \bigwedge \bigtriangleup ee [NULL]
```

$$
\bigcup_{i=1}^{n} \bigcap_{i=1}^{n} \bigcap_{i=1}^{n} \bigcup_{i=1}^{n} \bigcup_{i=1}^{n} \
$$

ee:応答エラー種別コード(16進数値2桁) ee=0x00:正常終了 ee=0x00以外:エラー終了

[説明]

指定された信号をパルス幅で指定された時間(msec)だけ ON にします。 本コマンドは、受信時に直ちに応答が返されます。

# <span id="page-41-0"></span>3.6.3 SSP スプリットパルス開始 [MD5130D/MD5230D]

#### [機能]

```
指定されたスプリットパルス設定番号にて、スプリットパルス出力を開始する。
[コマンドフォーマット]
     コマンド名△軸指定△スプリットパルス番号[NULL]
     S S P \triangle \bigcap X \bigcap \triangle n [NULL]
              Y
      n: 1 \sim 4[記述例]
     SSP X 1
     SSP Y 4
[応答フォーマット]
      S S P \triangle \lceil X \rceil \triangle e e [NULL]
       L Y
       ee:応答エラー種別コード(16進数値2桁)
            ee=0x00:正常終了
```
ee=0x00以外:エラー終了

#### [説明]

モータの回転開始前に本命令を実行すると、以降のモータの回転開始時からスプリットパルスが出力されます。 スプリットパルス設定は、本体に設定されているコンフィグレーションのスプリットパルス設定(1~4)の値です。

# <span id="page-42-0"></span>3.6.4 PST スプリットパルス停止 [MD5130D/MD5230D]

# [機能] スプリットパルス出力を停止する。 [コマンドフォーマット] コマンド名△軸指定[NULL]  $P S T \triangle \bigcap X \bigcap [NULL]$  $\lfloor y \rfloor$ [記述例] PST X PST Y [応答フォーマット]  $PST\triangle \left \lceil X \right \rceil \triangle e$ e [NULL] Y ee:応答エラー種別コード(16進数値2桁) ee=0x00:正常終了 ee=0x00以外:エラー終了

[説明]

スプリットパルス出力を停止します。

# <span id="page-43-0"></span>3.6.5 RST 本体リセット [MD5130D/MD5230D]

[機能]

全ての動作を中断して本体をリセットする。

```
[コマンドフォーマット]
    コマンド名[NULL]
    RST[NULL]
```
#### [記述例]

RST

[応答フォーマット]

RST $\triangle$ e e[NULL]

ee:応答エラー種別コード(16進数値2桁) ee=0x00:正常終了 ee=0x00以外:エラー終了

#### [説明]

全ての動作を中断して本体をリセットします。 脱調エラーが発生した際は、必ず本RSTコマンドでエラー解除してください。また、モータ回転を緊急に停止し たいとき、本RSTコマンドで即停止できます。

- 本体リセットの内容
	- ・X軸およびY軸のモータ回転を即停止します。
	- ・X軸およびY軸のユーザプログラム動作を停止します。
	- ・X軸およびY軸の論理位置/実位置カウンタが0クリアされます。
	- ・X軸およびY軸のスピードセレクト(Speed Select)が1に設定されます。
	- ・X軸およびY軸のドライブエラークリアを行います。
	- ・X軸およびY軸のモータを励磁オンします。
	- ・X軸およびY軸のスプリットパルスが無効になります。

# <span id="page-44-0"></span>3.6.6 ERS エラーリセット [MD5130D/MD5230D]

# [機能] エラー状態を解除する。 [コマンドフォーマット] 【1軸の場合】コマンド名△軸指定[NULL]  $E R S \triangle \bigcap X$  [NULL]  $\lfloor y \rfloor$ 【2軸の場合】コマンド名△X軸指定,Y軸指定[NULL]  $E R S \triangle X$ , Y[NULL] [記述例] ERS X ERS Y ERS X,Y [応答フォーマット]  $E R S \triangle \bigcap X \bigcap \bigtriangleup e$ e [NULL]  $\lfloor y \rfloor$ ee:応答エラー種別コード(16進数値2桁) ee=0x00:正常終了 ee=0x00以外:エラー終了 [説明]

エラー信号(パラレルコントロール信号:XERROR/YERROR)を解除します。また、エラー状態で点滅している本体の ランプを消灯します。

# <span id="page-45-0"></span>3.6.7 応答エラー種別コード

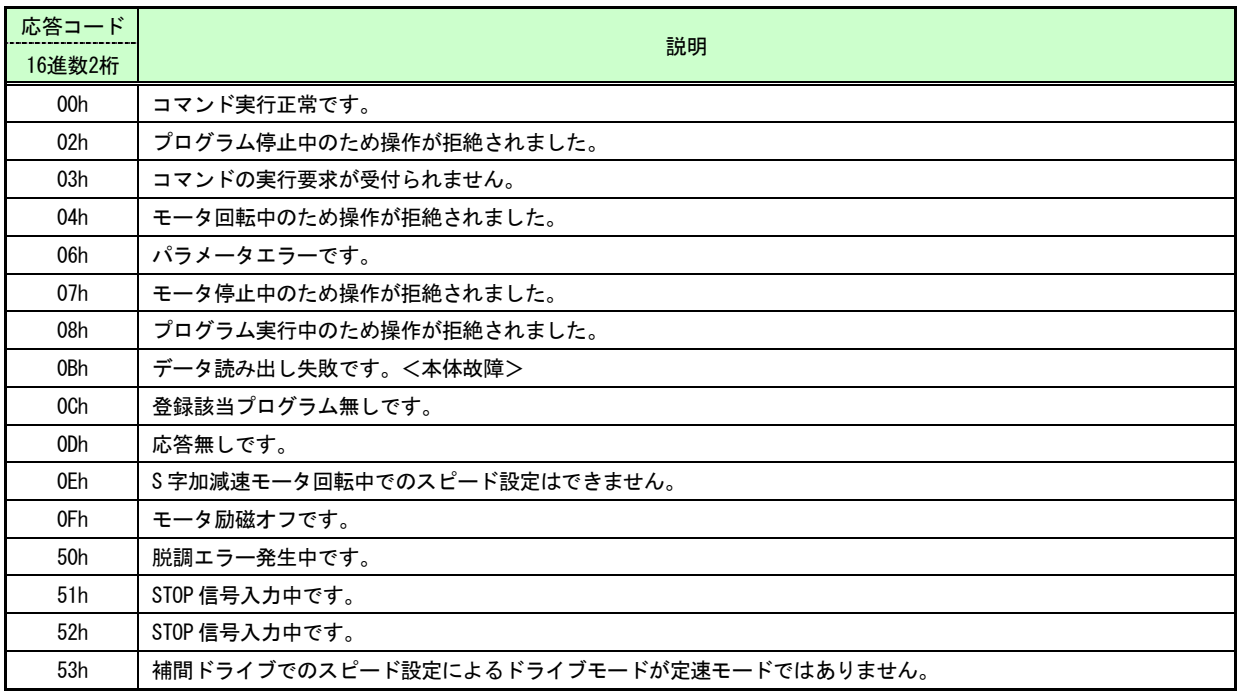

# <span id="page-46-0"></span>4. イベント通知

ドライブ動作中に、ハード/ソフトリミットエラー、EMGエラーおよび脱調エラー等が発生した時に通知されます。 ユーザプログラム実行時にエラーが発生した場合には、ユーザプログラム実行を停止してエラーに対応したイベントが 通知されます。

# <span id="page-46-1"></span>4.1 EEV イベント通知 [MD5130D/MD5230D]

#### [機能]

本体内で発生した状態等の変化を通知する。

[イベントフォーマット] コマンド名△軸指定△イベントコード△ラベル情報△通知パラメータ[NULL]  $E E V \triangle \bigcap X \bigcap \triangle E$  a a  $\triangle$  t v v  $\triangle d$  d d d d  $\triangle$  [NULL] Y Eaa:イベントコード(aa:16進数値2桁) aa=イベントコード tvv:ラベル情報(半角3文字)[Pvv,Svv] tvv:000 ・・・ ラベル情報なし t:ラベルの種別 P ・・・ プログラムラベル S ・・・ サブルーチンラベル vv:ラベル番号  $P$ vv:vv=01~63(プログラムラベル番号)  $S$ vv:vv=01~19(サブルーチンラベル番号) ddddd:通知パラメータ(半角5文字) Lmmmm:プログラム行番号(L0000~L0999) 00000:通知パラメータなし [通知例]

EEV X E14 P01 L0020 EEV Y E14 P05 L0030 EEV Y E10 000 00000

[説明]

本情報はパソコンなどからの命令ではなく、本体内で不定期に発生した状態等の変化を通知します。 詳細は[\[4.2](#page-47-0) [イベント通知でのイベントコード](#page-47-0)]を参照してください。

# <span id="page-47-0"></span>4.2 イベント通知でのイベントコード

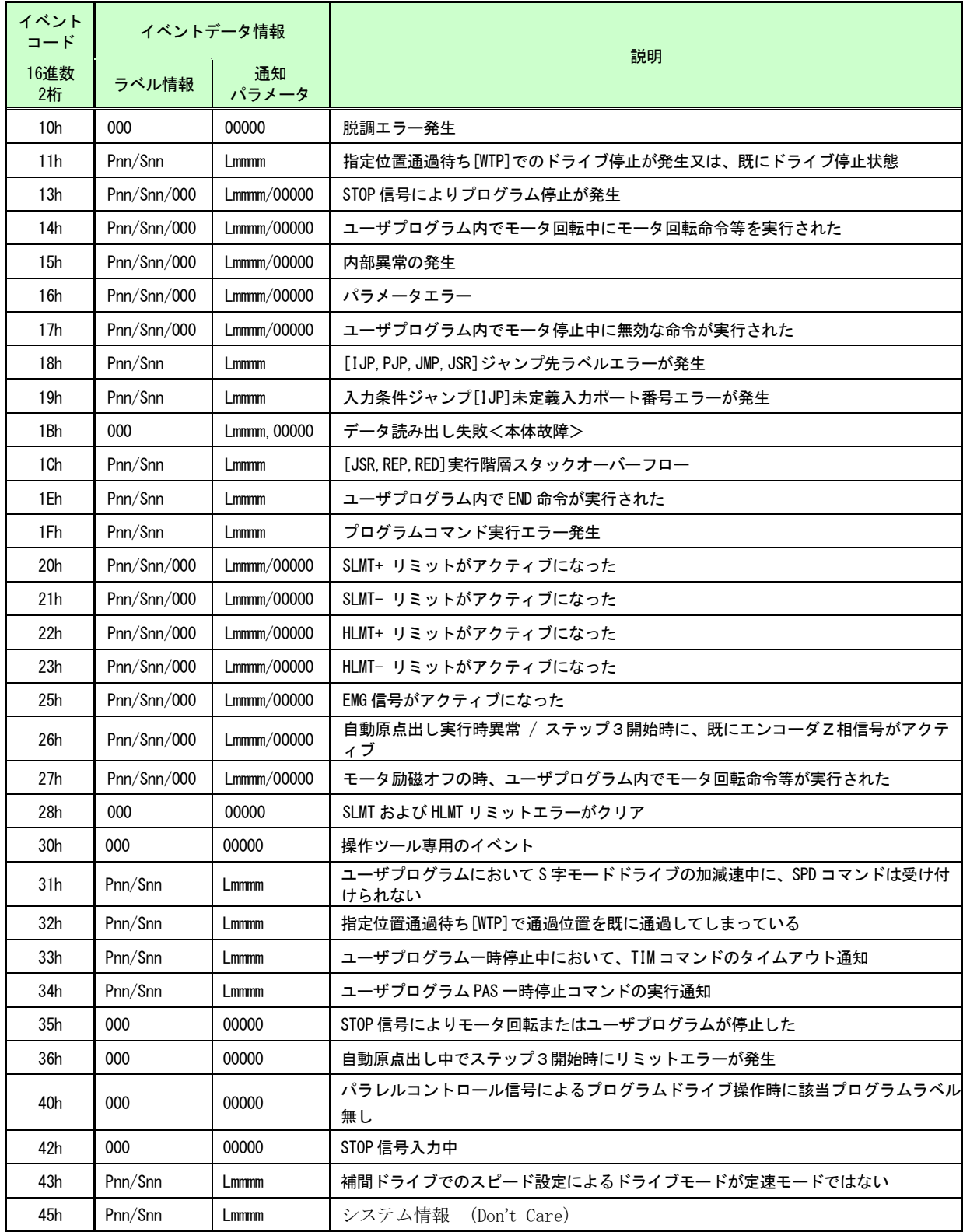

# <span id="page-48-0"></span>5. サンプルソフトウェア

# <span id="page-48-1"></span>5.1 概要

本通信コマンドの使用方法としてのサンプルソフトウェアでは、MD5230D本体との間で制御データの送受信を行 っています。サンプルソフトウェアをアプリケーション設計の参考用としてご使用ください。

【ご注意】

本サンプルソフトウェアのコーディング、その他の内容に対するご質問等のお問い合わせは対応いたしませんので、 ご了承ください。また、本ページに掲載されているソフトウェアは無償で提供されますが、本製品の保守、保証は 行わないものとします。

# <span id="page-48-2"></span>5.2 開発環境

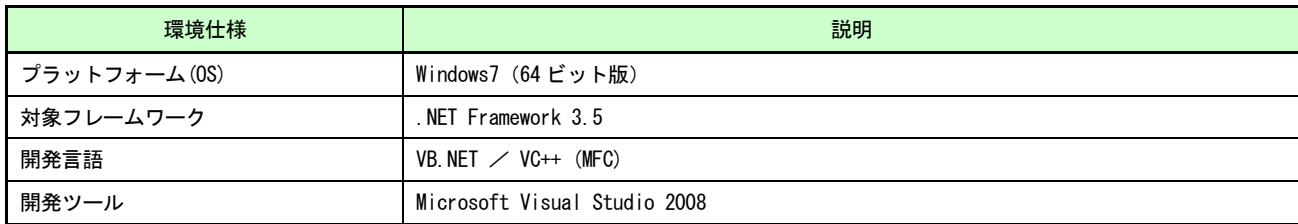

# <span id="page-48-3"></span>5.3 サンプルソフトA

本サンプルソフトウェアでは論理位置データの書き込み、および読み出しを行っています。

# <span id="page-48-4"></span>5.3.1 VB.NETファイル構成

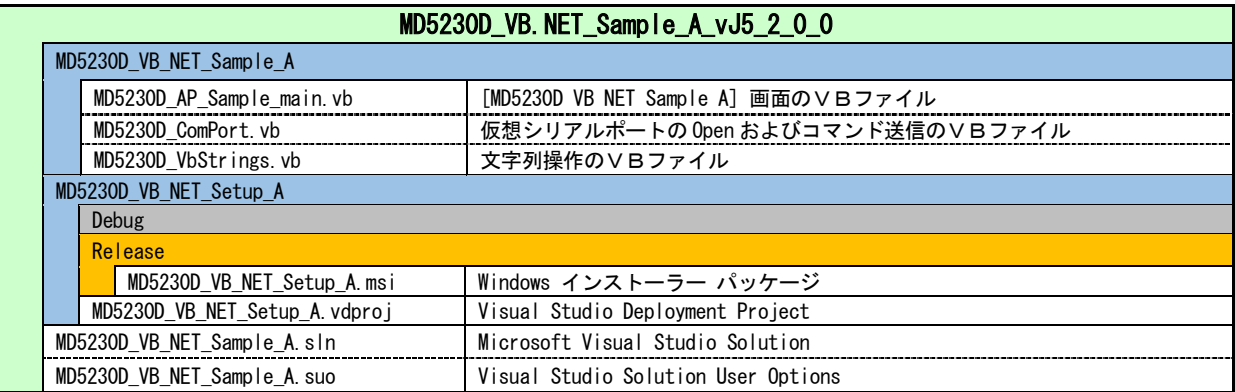

# <span id="page-48-5"></span>5.3.2 MD5230D VB.NET Sample A 起動画面

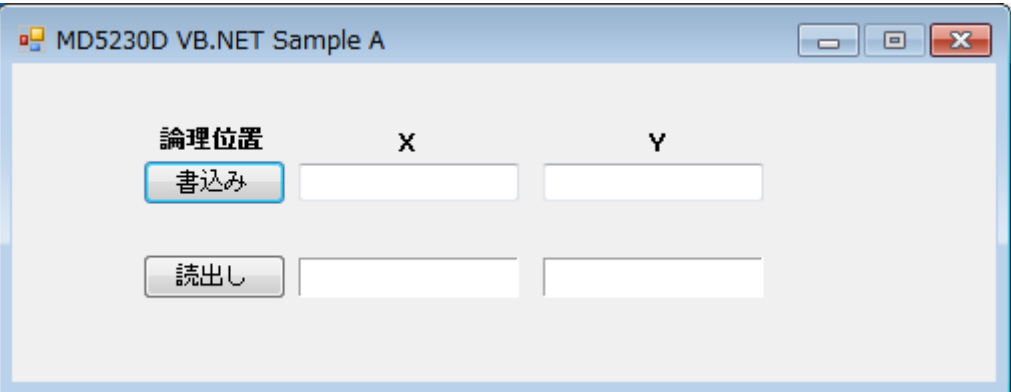

- 論理位置「書込み]ボタン 論理位置カウンタ設定コマンド "SLP△X△nnnn,Y△nnnn"を[書込み]ボタンのクリックで送信しま す。nnnnは、画面に入力された論理位置です。
- 論理位置「読出し]ボタン 論理位置カウンタ取得コマンド "RLP"を[読出し]ボタンのクリックで送信します。 その後、RLP△X△nnnn,Y△nnnnの応答が返されてきます。nnnnは、読み出された論理位置です。

# <span id="page-49-0"></span>5.4 サンプルソフトB

本サンプルソフトウェアでは、論理位置データの周期的な読み出しを行っています。また、相対位置移動の開始および 停止を行うことができます。

# <span id="page-49-1"></span>5.4.1 VB. NETファイル構成

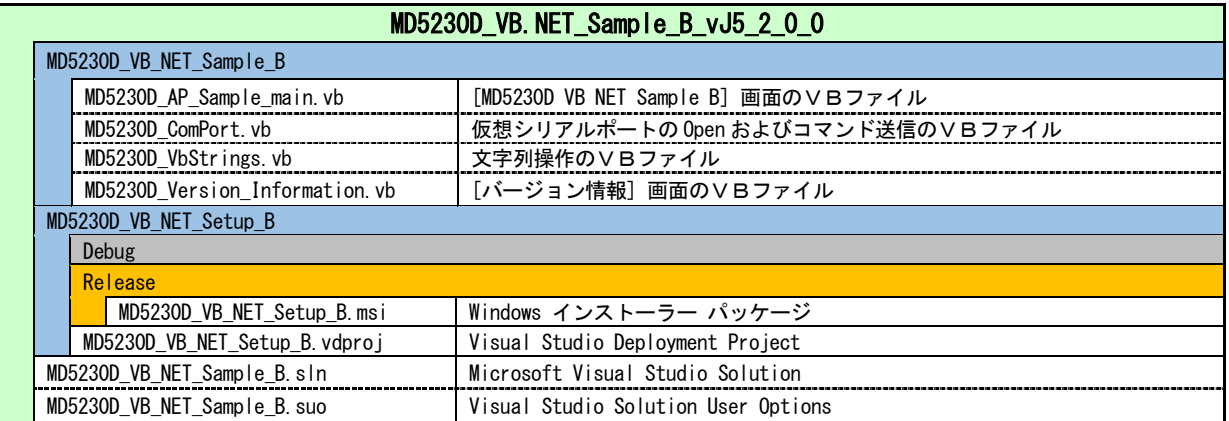

# <span id="page-49-2"></span>5.4.2 MD5230D VB.NET Sample B 起動画面

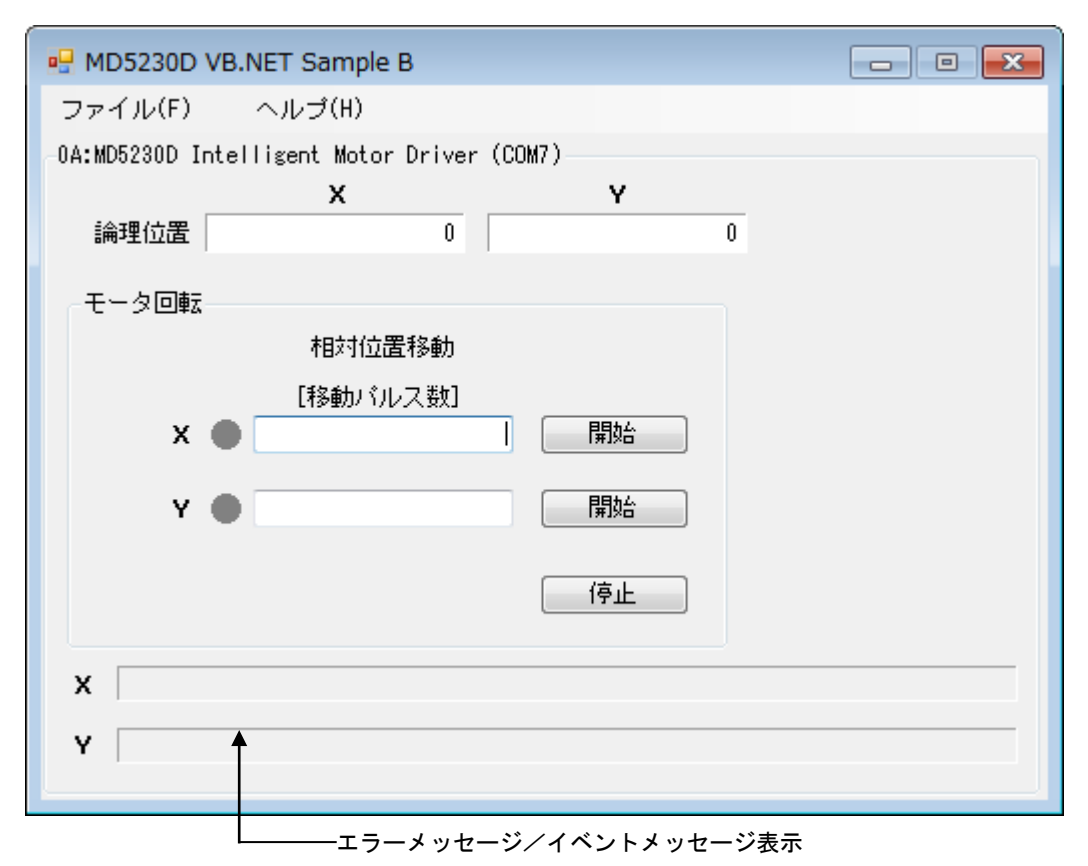

- 論理位置表示 論理位置カウンタ取得コマンド"RLP"を周期的に送信して、RLP△X△nnnn,Y△nnnnの応答が返さ れてきます。応答で返されてくる論理位置データを表示します。 nnnnは、読み出された論理位置です。
- X/Y軸 相対位置移動「開始] ボタン 相対位置移動コマンド"INC"を[開始]ボタンのクリックで送信します。 相対位置移動中は、モータ回転のランプが赤く点灯します。
- X/Y軸 停止ボタン 減速停止コマンド"SST"を送信して、モータの回転を減速停止します。また、モータ回転中のランプが消灯しま す。
- ドライブ状態表示 ドライブ状態取得コマンド"RDR"を周期的に送信して、応答で返されてくるドライブ状態を調べてモータ回転の ランプを点灯制御します。
- エラーメッセージ/イベントメッセージ表示 コマンド送信での応答でエラーコードが返された場合のエラーメッセージを表示します。また、本体からのイベン ト通知がされた場合にイベントメッセージを表示します。 メッセージの詳細は「[3.6.7](#page-45-0) 応答エラー種別コード」または「[4.2](#page-47-0) イベント通知コード」を参照してください。

# <span id="page-51-0"></span>5.5 サンプルソフトC

サンプルソフトウェアでは論理位置データ、実位置データおよび現在ドライブ速度の周期的な読み出しを行っています。 また、ドライブの開始および停止、さらにドライブ速度の設定を行うことができます。

# <span id="page-51-1"></span>5.5.1 VB. NETファイル構成

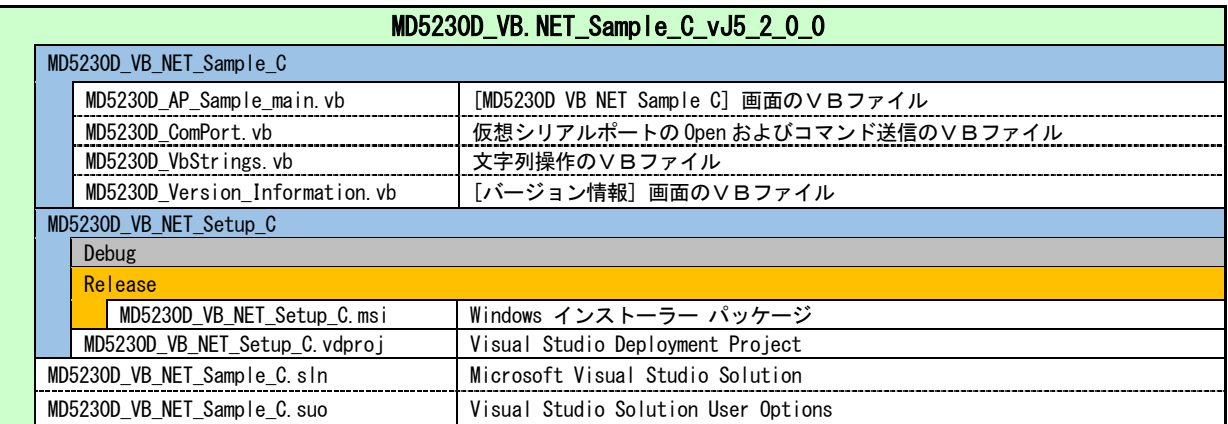

# <span id="page-51-2"></span>5.5.2 VC.MFCファイル構成

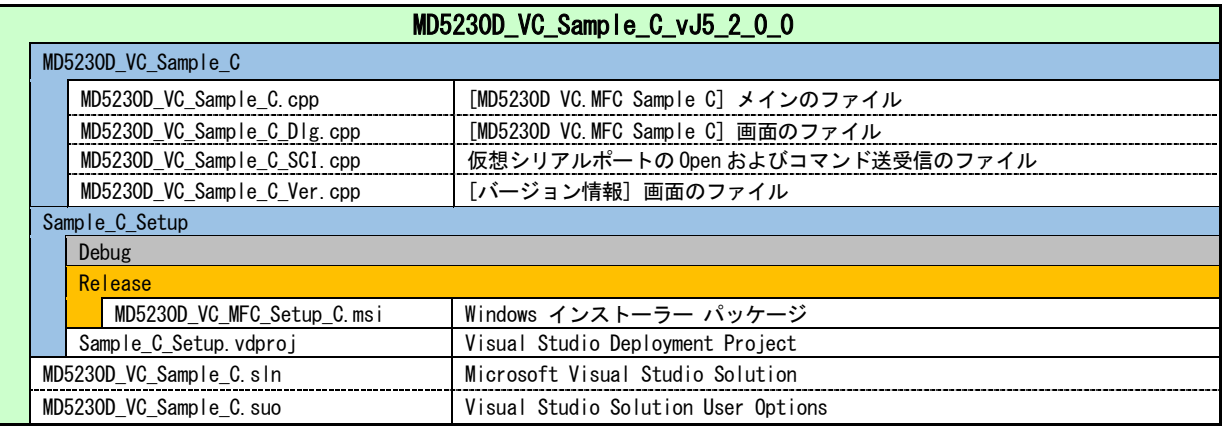

# <span id="page-52-0"></span>5.5.3 MD5230D VC++.MFC Sample C 起動画面

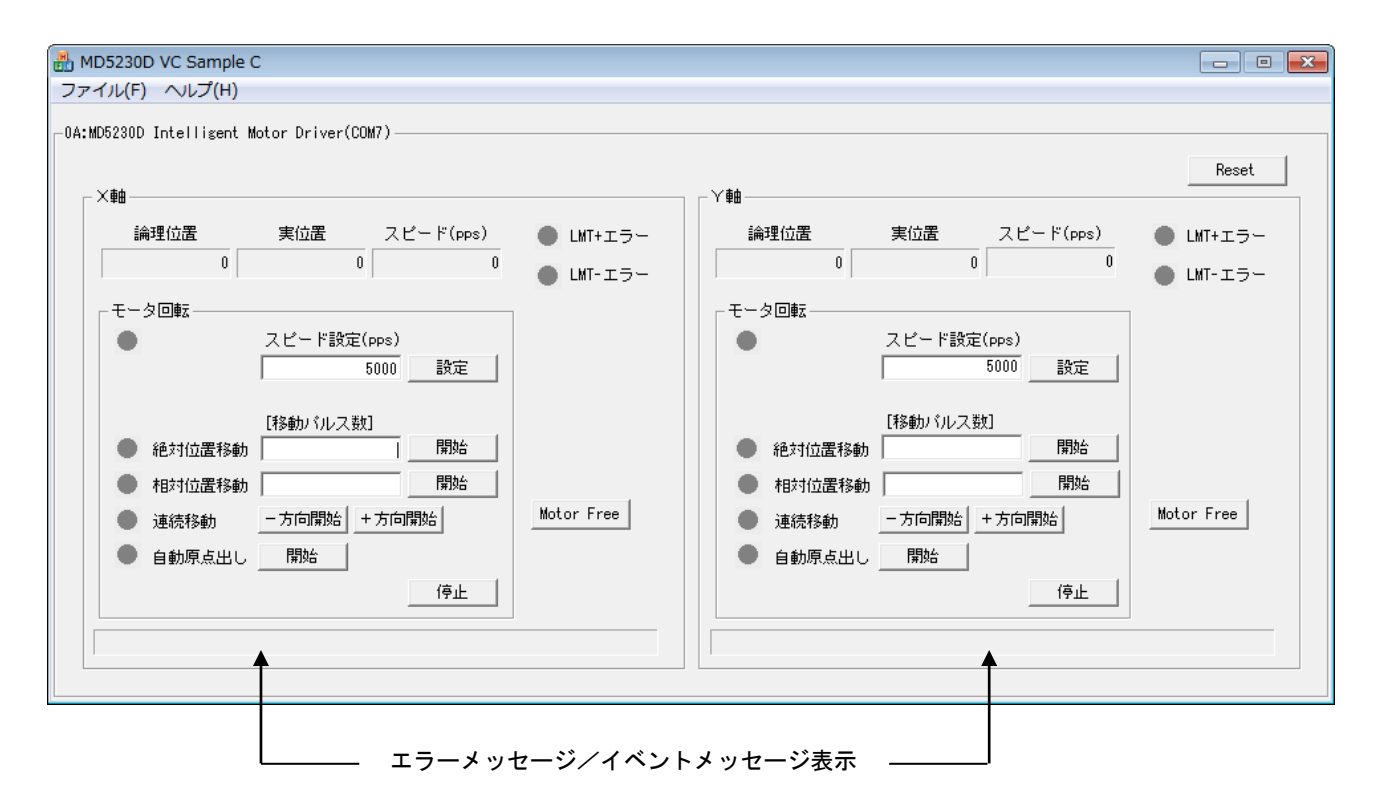

- 論理位置 論理位置カウンタ取得コマンド"RLP"を周期的に送信して、応答で返されてくる論理位置データを表示します。
- 実位置 実位置カウンタ取得コマンド "RRP"を周期的に送信して、応答で返されてくる実位置データを表示します。
- スピード(pps) 現在ドライブ速度取得コマンド "SPG"を周期的に送信して、応答で返されてくる現在ドライブ速度を表示します。
- エラーメッセージ/イベントメッセージ表示 コマンド送信での応答でエラーコードが返された場合のエラーメッセージを表示します。また、本体からのイベン ト通知がされた場合にイベントメッセージを表示します。 メッセージの詳細は「[3.6.7](#page-45-0) 応答エラー種別コード」または「[4.2](#page-47-0) イベント通知コード」を参照してください。
- スピード設定(PPS)「設定]ボタン ドライブ速度設定コマンド "SPD△x△nnnn"を[設定]ボタンのクリックで送信します。 xは、"X"または"Y"の軸コードです。 nnnnは、画面に入力された設定スピード値です。
- 絶対位置移動「開始]ボタン 絶対位置移動コマンド "ABS△x△nnnn"を[開始]ボタンのクリックで送信します。絶対位置移動中は、ラ ンプが赤く点灯します。また、モータ回転中のランプが赤く点灯します。 xは、"X"または"Y"の軸コードです。 nnnは、画面に入力されたパルス量の絶対位置です。
- 相対位置移動「開始]ボタン 相対位置移動コマンド "INC $\Delta$ x $\Delta$ nnnn<sup>"</sup>を「開始]ボタンのクリックで送信します。相対位置移動中は、ラ ンプが赤く点灯します。また、モータ回転中のランプが赤く点灯します。 xは、"X"または"Y"の軸コードです。 nnnは、画面に入力された移動パルス量です。
- 連続移動開始 連続移動開始コマンド "CNT△x△d"を下記のボタンで送信します。連続移動中は、ランプが赤く点灯します。 また、モータ回転中のランプが赤く点灯します。 xは、"X"または"Y"の軸コードです。 [一方向開始] ボタン: 移動方向 d = "-"(CCW回転)
	- 「+方向開始] ボタン:移動方向d="+"(CW回転)
- 自動原点出し [開始] ボタン 自動原点出しコマンド "HOM△x"を [開始] ボタンのクリックで送信します。自動原点出し中は、ランプが赤く 点灯します。また、モータ回転中のランプが赤く点灯します。 xは、"X"または"Y"の軸コードです。
- 停止ボタン 減速停止コマンド "SST△x"を送信して、モータの回転を減速停止します。また、モータ回転中のランプが消灯 します。 xは、"X"または"Y"の軸コードです。
- Motor Freeボタン ON状態でモータ励磁オンのコマンド "HON△x"を送信します。また、OFF状態でモータ励磁オフのコマンド  $"H$ OF $\triangle$  x"を送信します。 xは、"X"または"Y"の軸コードです。
- Resetボタン 本体リセットコマンド "RST"を送信します。
- LMT+信号/LMT-信号ランプ ハードウェアリミットまたはソフトウェアリミット信号がアクティブ状態になった時に点灯します。